## HƯỚNG DẪN NHẬP HỌC CHƯƠNG TRÌNH TIÊN TIẾN, CHẤT LƯỢNG CAO NĂM 2022.

- 1. Sinh viên kiểm tra kết quả thi tại website: http://aep.neu.edu.vn/web/vn/index.html
- 2. Đăng nhập vào địa chỉ nhập học: https://nhaphocaep.neu.edu.vn/
- 3. Điền Mã sinh viên và mật khẩu (đã được gửi vào email của SV khi đăng ký dự thi chương trình Tiên tiến, Chất lượng cao)

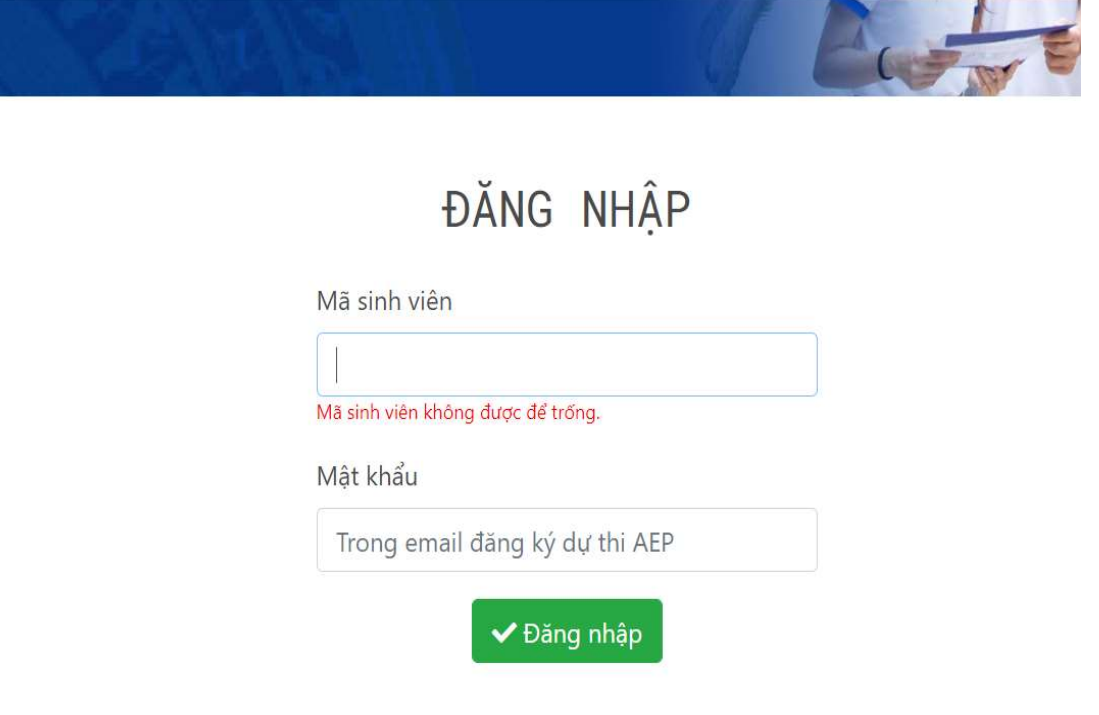

- 4. Điền các thông tin theo quy định
- 5. Bấm xem trước để KIỂM TRA lại thông tin trước khi nhập học
- 6. Bấm nhập học để hoàn tất.

Được sự đồng ý của gia đình, em tự nguyện đăng ký tham gia nhập học và xin chấp hành các quy định của Chương trình. Em cam đoan những thông tin trên đây là chính xác, nếu sai em xin hoàn toàn chịu trách nhiệm.

Hotline: 02466871335 / 0392902427

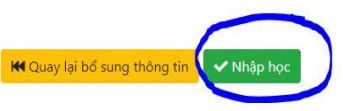

7. Nhận thông báo và kiểm tra email xác nhận nhập học thành công.

Chúc mừng em đã đăng ký nhập học thành công chương trình Tiên tiến, Chất lượng cao. Thông tin tiếp theo dành riêng cho sinh viên AEP được đăng tài tại địa chỉ: myaep neu edu.vn.

8. Các thông tin tiếp theo dành cho sinh viên AEP được thông báo tại: https://myaep.neu.edu.vn/

 $=$ ===== $K \tilde{F}$ THÚC =====